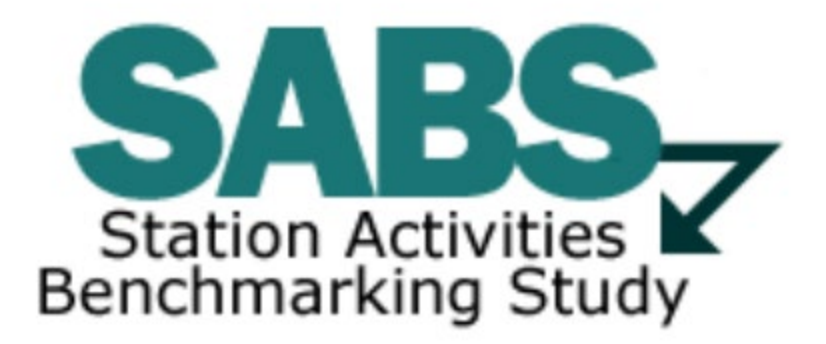

## **Instructions for running survey reports:**

Please follow these steps:

- 1.) Log into the Integrated Station Information System
- 2.) Click "Go to Main" for SABS
- 3.) Click the "+" to Expand Reporting
- 4.) Click "Go to Reporting Main"
- 5.) Select the format you would like to export your results to
- 6.) Select the year
- 7.) Select the view (Station or Group)
- 8.) Select the cohort groups you would like to include in your results
- 9.) Click "Generate Report"

If you are unable to view the SABS Survey Main page then you will need to contact your station's Grants Administrator, Head of Grantee or the Licensee Official about updating your permissions within Integrated Station Information System. If you have further survey questions you may contact us at 866.635.4747 or [sabs@cpb.org](mailto:sabs@cpb.org)